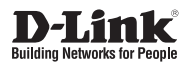

# **802.11n Dual-Band Unified Access Point**

**Внешняя беспроводная двухдиапазонная унифицированная точка доступа с поддержкой PoE**

**DWL-6700AP**

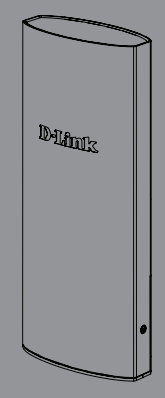

Quick Installation Guide Краткое руководство по установке

# **About This Guide**

This installation guide provides basic instructions for installing the DWL-6700AP Wireless Access Point on your network. For additional information about how to use the Access Point, please see the User Manual, which is available on the CD included in this package or from the D-Link support website.

# **System Requirements**

- CD-ROM Drive
- Windows®, Macintosh®, or Linux-based operating system
- Ethernet port or installed Ethernet adapter
- Internet Explorer 7.0, Safari 5.0, Firefox 4.0, or higher

# **Unpacking the Product**

Open the shipping carton and carefully unpack its contents. Please consult the packing list below to make sure all items are present and undamaged. If any item is missing or damaged, please contact your local D-Link reseller for a replacement.

- DWL-6700AP 802.11n Unified Access Point
- Power Cord
- PoE adapter  $(24 V / 1 A)$
- Shielded Cat 5E Ethernet Cable
- Mounting Ties (Qty. 2)
- Wall Mount Base
- CD-ROM
- **Grounding Wire**

**Note:** Using a different PoE adapter from the one included with the DWL-6700AP may cause damage and will void the warranty for this product.

### **Optional Accessories**

- N/A

Note: These accessories are not included in the package. If any of these items are required, please contact your reseller to order it.

# **Hardware Overview**

**LEDs**

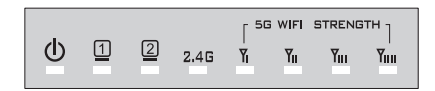

#### **Figure 1. DWL-6700AP LEDs**

**Status (Green):** Blinks if there is a system error. When the completes booting, the LED will be solid green.

#### **5 GHz WiFi Strength**

#### **WDS Mode:**

**LED1 (red):** Signal strength 20%

**LED2 (amber):** Signal strength 40%

**LED3 (green):** Signal strength 60%

**LED4 (green):** Signal strength 80%

#### **AP Mode:**

**LED1 (red):** The radio is up, LED is solid red, and blinks whenever is data transmitting/receiving.

- **LED2 (amber):** Off
- **LED3 (green):** Off
- **LED4 (green):** Off
- **2.4 GHz (green):** The radio is up, LED is solid green, and blinks whenever is data transmitting/receiving.
	- **LAN1 (PoE in)** The physical connection is up, **(green):** LED is solid green, and blinks whenever is data transmitting/ receiving.
	- **LAN2 (PoE in)** The physical connection is up, **(green):** LED is solid green, and blinks whenever is data transmitting/ receiving.

#### **Interfaces**

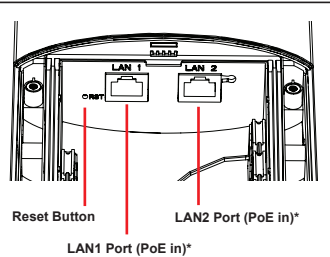

**Figure 2. DWL-6700AP Rear Panel**

\* DWL-6700AP can be powered by the included PoE adapter from either LAN1 or LAN2

### **Installation**

#### **Power on the access point**

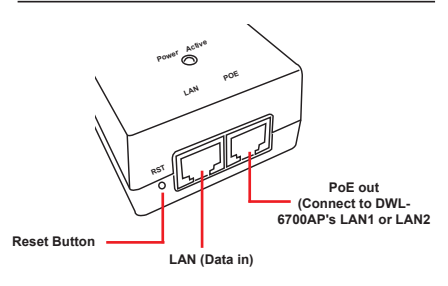

**Figure 3. PoE Adapter Panel**

To power on the DWL-6700AP, you can only use the proprietary PoE adapter included with the DWL-6700AP.

- 1. Connect the supplied PoE adapter and power cord to the AC power source.
- 2. Plug one end of an Ethernet cable into the LAN1 (or LAN2) port of the DWL-6700AP and the other end into a PoE out from a PoE adapter.

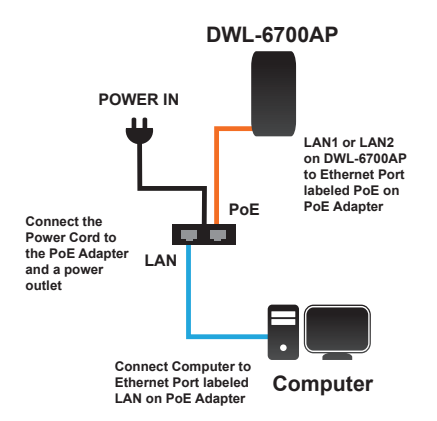

**Figure 4. Deployment Example**

#### **Configure the access point**

To set up and manage the DWL-6700AP, use one of the following methods:

- LAN1 or LAN2 on DWL-6700AP to Ethernet Port labeled POE on PoE Adapter
- Connect the Power Cord to the PoE Adapter and a power outlet
- Connect Computer to Ethernet Port labeled LAN on PoE Adapter

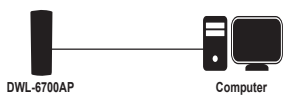

Manage the access point from the computer: Connect the access point and your computer directly via a straight-through Ethernet cable.

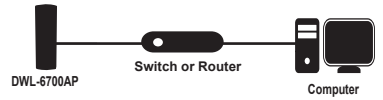

• Manage the access point from the computer via the Switch or Router: Connect the access point and your computer to the same switch or router.

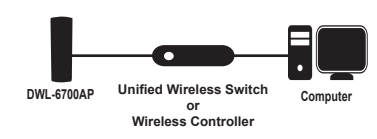

• Manage the access point from the computer via the Unified Wireless Switch or Wireless Controller: Connect the access point to a Unified Wireless Switch or Wireless Controller. Connect your computer to the same network as that of the Unified Wireless Switch or Wireless Controller.

### **Mounting Options**

Pole Mount and Wall Mount are options for the DWL-6700AP.

#### **Cable Requirement**

Use a Cat 5 cable with an even sheath. The Ethernet ports on the DWL-6700AP access point cannot accept a Cat 5 cable that has an uneven sheath; the RJ-45 connector on the cable will not fit properly into the receptacle on the access point.

**Warning:** The DWL-6700AP is designed to receive PoE power only from the proprietary PoE adapter (24 V/1 A) included with the DWL-6700AP. The DWL-6700AP is **NOT** an 802.3af-compliant device. Connecting an access point to a Power over Ethernet (PoE) device that is not approved by D-Link can damage the equipment.

### **Pole Mounting Installation**

#### **Installation** (T8).

1. Open the bottom panel with a Hex screwdriver (T8).

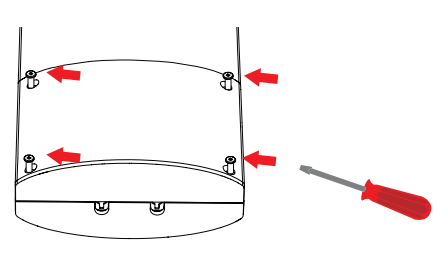

2. Plug the one end of Cat 5 cable into the LAN1 or LAN2 port on DWL-6700AP, and the other end to the port labeled POE on the PoE Adapter.

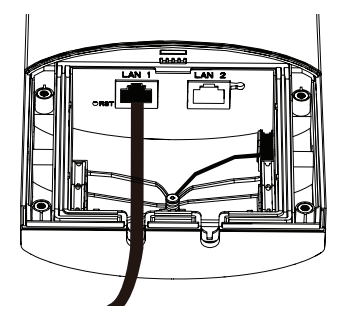

3. Choose a gasket (6 mm or 4 mm) to fit the Ethernet cable; if LAN2 is not in-use, please take off the black gasket.

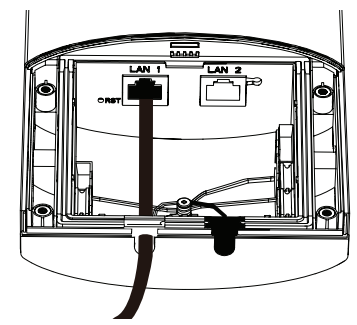

4. Close the bottom panel with a Hex screwdriver

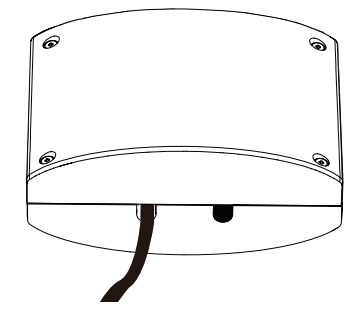

5. (Optional) Attach a grounding wire.

7. Fasten the mounting ties.

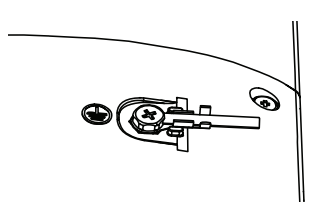

6. Attach access point to a pole

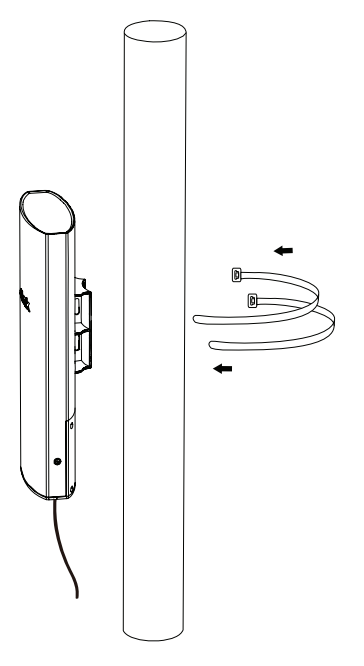

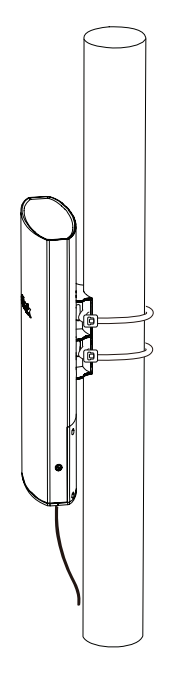

# **Wall Mounting Installation**

### **Installation**

1. Use the supplied screws to attach the Wall Mount Base to the wall.

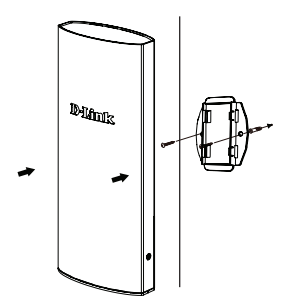

2. Attach DWL-6700AP to the Wall Mount Base. Thread and fasten the Mounting Ties.

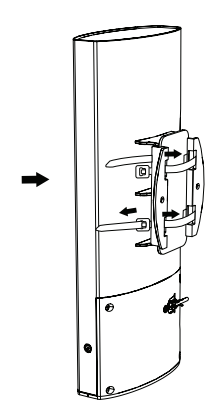

### **Правила и условия безопасной эксплуатации**

Перед установкой и подключением устройства ознакомьтесь с кратким руководством по установке. Убедитесь, что устройство и кабели не имеют механических повреждений. Устройство должно быть использовано только по назначению, в соответствии с кратким руководством по установке. Не устанавливайте устройство в зонах с влажностью и уровнем загрязнения воздуха свыше 80%; а также в области повышенного испарения и парообразования или усиленной вибрации.

Не используйте устройство с поврежденным корпусом. Температура окружающей среды в непосредственной близости от устройства и внутри его корпуса должна соответствовать указанной в технических характеристиках устройства.

Электропитание должно соответствовать параметрам электропитания, указанным в технических характеристиках устройства.

Не вскрывайте корпус устройства! Перед очисткой устройства от загрязнений и пыли отключите питание устройства. Удаляйте пыль с помощью влажной салфетки. Не используйте жидкие/аэрозольные очистители или магнитные/статические устройства для очистки. Избегайте попадания влаги в устройство.

Устройство должно быть заземлено, если это предусмотрено конструкцией корпуса или вилки на кабеле питания.

Срок службы устройства – 2 года.

Гарантийный период исчисляется c момента приобретения устройства у официального дилера на территории России и стран СНГ и составляет один год.

Вне зависимости от даты продажи гарантийный срок не может превышать 2 года с даты производства изделия, которая определяется по 6 (год) и 7 (месяц) цифрам серийного номера, указанного на наклейке с техническими данными.

Год: 9 - 2009, A - 2010, B - 2011, С - 2012, D - 2013, E - 2014, F - 2015, G - 2016, H - 2017, I - 2018.

Месяц: 1 - январь, 2 - февраль, ..., 9 - сентябрь, A - октябрь, B - ноябрь, С - декабрь.

### **О данном руководстве**

Данное руководство содержит основные инструкции по установке беспроводной точки доступа DWL-6700AP в сети. Для получения дополнительной информации об использовании точки доступа обратитесь к руководству пользователя на входящем в комплект поставки компакт-диске или доступному на Web-сайте D-Link.

### **Системные требования**

- Привод CD-ROM
- Windows®, Macintosh® или операционная система на базе Linux
- Порт Ethernet или установленный Ethernetадаптер
- Internet Explorer 7.0, Safari 5.0, Firefox 4.0 или выше

### **Распаковка комплекта поставки**

Откройте картонную коробку и аккуратно распакуйте ее содержимое. Пожалуйста, сверьтесь с упаковочным листом, чтобы убедиться, что в комплекте присутствуют все перечисленные предметы, и они не имеют повреждений. Если что-либо из перечисленного отсутствует или повреждено, пожалуйста, обратитесь к локальному поставщику D-Link для замены.

- Беспроводная точка доступа DWL-6700AP
- Ethernet-кабель
- Адаптер питания (PoE-инжектор)
- Набор из провода заземления и винта
- Хомуты для кабелей (2 шт.)
- Набор для монтажа на стену
- Кабель питания
- Гарантийный талон
- Установочный компакт-диск

**Примечание:** Использование PoE-адаптера, отличного от входящего в комплект поставки DWL-6700AP, может привести к повреждению устройства и аннулированию гарантии на данный продукт.

## **Обзор аппаратной части**

#### **Индикаторы**

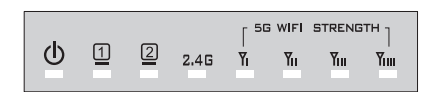

#### **Рисунок 1. Индикаторы DWL-6700AP**

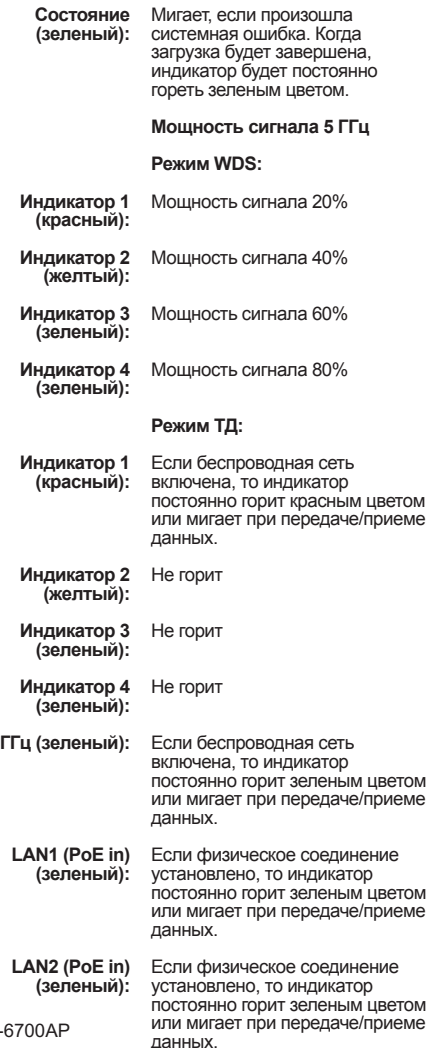

**2,4 ГГц (зеленый):**

#### **Интерфейсы**

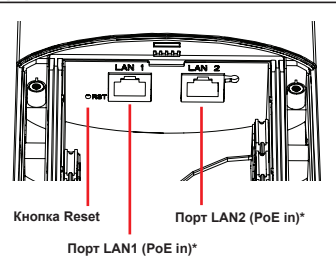

#### **Рисунок 2. Задняя панель DWL-6700AP**

\* Подача питания на DWL-6700AP может осуществляться с помощью входящего в комплект поставки PoE-адаптера через порт LAN1 или LAN2

### **Установка**

#### **Включите питание точки доступа**

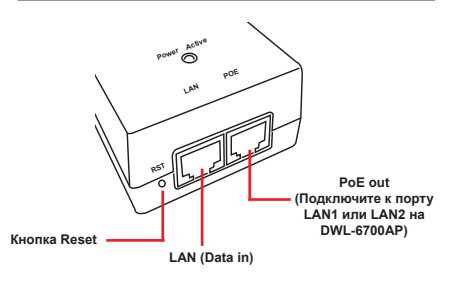

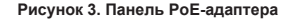

Чтобы включить питание DWL-6700AP, можно использовать только PoE-адаптер, входящий в комплект поставки DWL-6700AP.

- 1. Подключите входящий в комплект поставки PoE-адаптер и кабель питания к источнику питания переменного тока.
- 2. Подключите Ethernet-кабель к порту LAN1 (или LAN2) на DWL-6700AP и к разъему PoE out на PoE-адаптере.

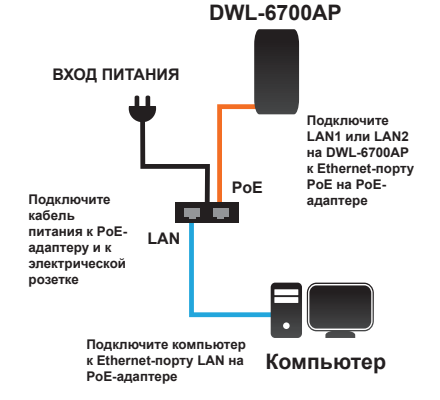

**РУССКИЙ**

PYCCKNN

**Рисунок 4. Пример установки**

#### **Настройте точку доступа**

Для настройки и управления DWL-6700AP используйте один из следующих способов:

- Подключите LAN1 или LAN2 на DWL-6700AP к Ethernet-порту PoE на PoE-адаптере
- Подключите кабель питания к PoE-адаптеру и к электрической розетке
- Подключите компьютер к Ethernet-порту LAN на PoE-адаптере

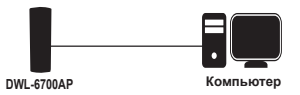

• Осуществляйте управление точкой доступа с компьютера: Подключите точку доступа к компьютеру с помощью прямого Ethernetкабеля.

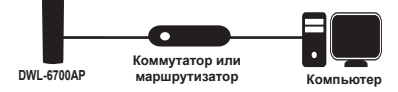

• Осуществляйте управление точкой доступа с компьютера через коммутатор или маршрутизатор: Подключите точку доступа и компьютер к одному коммутатору или маршрутизатору.

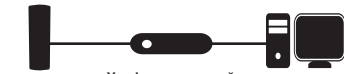

**DWL-6700AP Computer Унифицированный беспроводной коммутатор DWL-6700AP Компьютер Computer или беспроводной контроллер**

• Осуществляйте управление точкой доступа с компьютера через унифицированный беспроводной коммутатор или беспроводной контроллер: Подключите точку доступа к унифицированному беспроводному коммутатору или беспроводному контроллеру. Подключите компьютер к той же сети, к которой подключен унифицированный беспроводной коммутатор или беспроводной контроллер.

#### **Монтаж точки доступа**

Точка доступа DWL-6700AP может быть установлена на мачте или стене.

#### **Требование к кабелю**

Используйте кабель 5 категории с ровной оболочкой.

К Ethernet-портам на точке доступа DWL-6700AP не удастся подключить кабель 5 категории с неровной оболочкой; коннектор RJ-45 на кабеле не может быть вставлен должным образом в разъем на точке доступа.

**Предупреждение:** Подача питания на DWL-6700AP по технологии PoE может осуществляться только с помощью PoE-адаптера (24 В/1 А), входящего в комплект поставки DWL-6700AP. DWL-6700AP НЕ ПОДДЕРЖИВАЕТ стандарт 802.3af.

Подключение точки доступа к устройству с поддержкой Power over Ethernet (PoE), которое не утверждено компанией D-Link, может привести к повреждению оборудования.

### **Установка на мачте**

#### **Установка**

1. Откройте нижнюю панель с помощью шестигранной отвертки (T8).

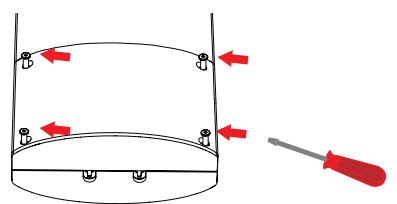

2. Подключите кабель 5 категории к порту LAN1 или LAN2 на DWL-6700AP и к порту PoE на PoE-адаптере.

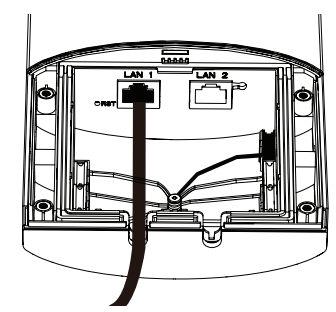

3. Выберите уплотнитель (6 мм или 4 мм), подходящий для Ethernet-кабеля; если LAN2 не используется, пожалуйста, снимите черный уплотнитель.

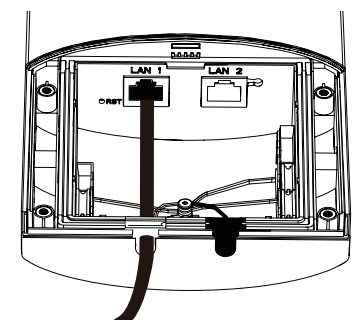

4. Закройте нижнюю панель с помощью шестигранной отвертки (T8).

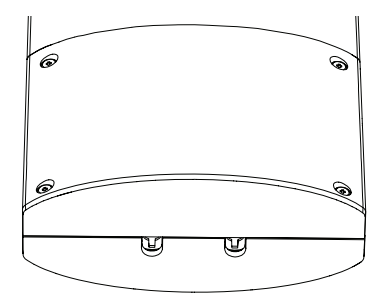

**РУССКИЙ**

- 5. (Дополнительно) Подключите заземляющий провод.
- 7. Закрепите хомуты.

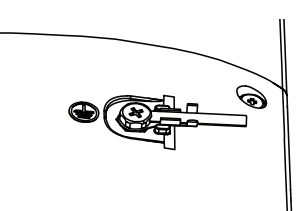

6. Прикрепите точку доступа к мачте.

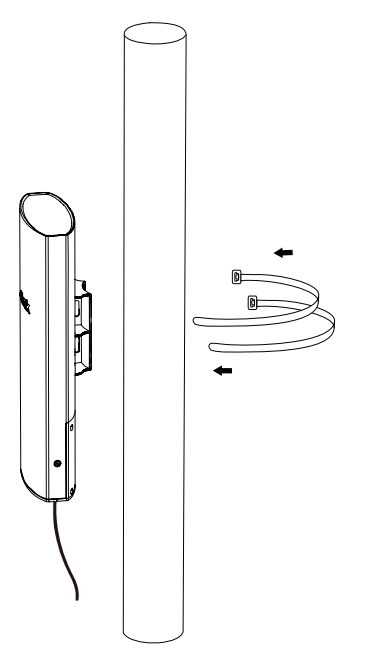

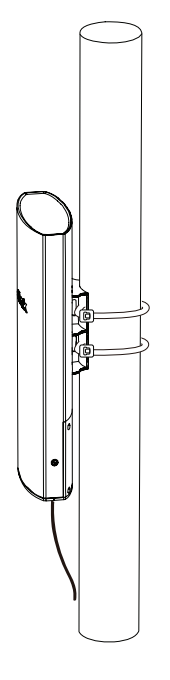

### **Установка на стене**

#### **Установка**

1. Прикрепите кронштейн к стене с помощью входящих в комплект поставки винтов.

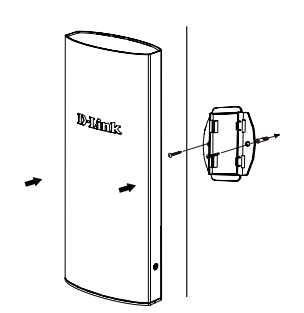

2. Прикрепите точку доступа к кронштейну. Закрепите хомуты.

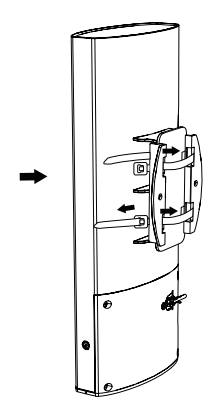

### ТЕХНИЧЕСКИЕ ХАРАКТЕРИСТИКИ

#### **Интерфейсы**

- **• 802.11b/g/n 2,4 ГГц**
- **• 802.11a/n 5 ГГц**
- **• 2 порта LAN 10/100Base-TX с поддержкой PoE (подача PoE на LAN1 или LAN2, проприетарная реализация PoE (Passive PoE), не соответствует стандартам 802.3af/at)**

#### **Индикаторы**

- **• Состояние**
- **• LAN1**
- **• LAN2**
- **• Индикатор мощности сигнала Wi-Fi (5 GHz )**
- **• 2.4 GHz**

#### **Кнопки**

 **• Кнопка сброса к заводским настройкам**

### **Корпус**

 **• Пластиковый (класс защиты IP55)**

#### **Антенна**

- **• 5 ГГц: две встроенные направленные антенны с КУ 8 dBi**
- **• 2,4 ГГц: две встроенные всенаправленные антенны с КУ 3 dBi**

#### **Схема MIMO**

 $\cdot$ **2x2** 

#### **Стандарты**

 **• IEEE 802.11a/b/g/n** 

#### **Д иапазон частот**

- **• 802.11b/g/n: от 2,4 до 2,4835 ГГц**
- **• 802.11a/n: от 5,15 до 5,825 ГГц**

**Скорость беспроводного соединения\***

**• До 300 Мбит/с**

**Безопасность беспроводного соединения**

- **• До 8 SSID, 4 SSID на радиодиапазон**
- **• WPA/WPA2-Personal/Enterprise**
- **• 802.1Q VLAN**
- **• AES и TKIP**
- **• Фильтрация по MAC-адресам**

### **Сетевое управление**

**• Web-интерфейс (HTTP/HTTPS)**

#### **Р ежимы работы**

- **• Точка доступа**
- **• WDS**

 **Вес** 

 **• 495 г**

 **Размеры (Д x Ш x В)**

 **• 115 x 50 x 280 мм**

### **Питание**

 **• PoE (подача PoE на LAN1 или LAN2, проприетарная реализация PoE, не соответствует стандартам 802.3af/at)**

**• Адаптер питания (PoE-инжектор), выход: 24 В постоянного тока 1 А**

#### **Макс. потребляемая мощность**

 **• 8 Вт (при работе с PoE-инжектором, входящим в комплект поставки)**

**Защита от статического электричества**

 **• До 6 кВ**

# **Температура**

- **• Рабочая: от -30 до 50 ˚C**
- **• Хранения: от -30 до 65 ˚C**

#### **Влажность**

- **• При эксплуатации: от 10% до 90% без конденсата**
- **• При хранении: от 5% до 95% без конденсата**

\* Максимальная скорость беспроводной передачи данных определена спецификациями стандарта IEEE 802.11n. Скорость передачи данных может значительно отличаться от скорости беспроводного объем сетевого трафика, строительные материалы и конструкции, и служебные данные сети могут снизить реальную пропускную способность. На радиус действия беспроводной сети могут влиять соединения. Условия, в которых работает сеть, а также факторы окружающей среды, включая объем факторы окружающей среды.

**ישראל** רח' המגשימים 20 קרית מטלון פתח תקווה 072-2575555 support@dlink.co.il

### ТЕХНИЧЕСКАЯ ПОДДЕРЖКА

Обновления программного обеспечения и документация доступны на Интернет-сайте D-Link. D-Link предоставляет бесплатную поддержку для клиентов в течение гарантийного срока. Клиенты могут обратиться в группу технической поддержки D-Link по телефону или через Интернет.

Техническая поддержка компании D-Link работает в круглосуточном режиме ежедневно, кроме официальных праздничных дней. Звонок бесплатный по всей России.

**Техническая поддержка D-Link:**

8-800-700-5465

#### **Техническая поддержка через Интернет:**

http://www.dlink.ru e-mail: support@dlink.ru

#### **Изготовитель:**

Д-Линк Корпорейшн, 114, Тайвань, Тайпей, Нэйху Дистрикт, Шинху 3-Роуд, № 289

#### **Уполномоченный представитель, импортер:**

ООО "Д-Линк Трейд" 390043, г. Рязань, пр. Шабулина, д.16 Тел.: +7 (4912) 503-505

### ОФИСЫ

Россия Москва, Графский переулок, 14 Тел. : +7 (495) 744-00-99 E-mail: mail@dlink.ru

Україна Київ, вул. Межигірська, 87-А Тел.: +38 (044) 545-64-40 E-mail: ua@dlink.ua

Moldova Chisinau; str.C.Negruzzi-8 Tel: +373 (22) 80-81-07 E-mail:info@dlink.md

Беларусь Мінск, пр-т Незалежнасці, 169 Тэл.: +375 (17) 218-13-65 E-mail: support@dlink.by

Қазақстан Алматы, Құрманғазы к-cі,143 үй Тел.: +7 (727) 378-55-90 E-mail: almaty@dlink.ru

Հայաստան Երևան, Դավթաշեն 3-րդ թաղամաս, 23/5  $2$ եռ. +374 (10) 39-86-67 Էլ. փոստ՝ info@dlink.am

Latvija Rīga, Lielirbes iela 27 Tel.: +371 (6) 761-87-03 E-mail: info@dlink.lv

Lietuva Vilnius, Žirmūnų 139-303 Tel.: +370 (5) 236-36-29 E-mail: info@dlink.lt

Eesti E-mail: info@dlink.ee

Türkiye Uphill Towers Residence A/99 Ataşehir /ISTANBUL Tel: +90 (216) 492-99-99 Email: info.tr@dlink.com.tr